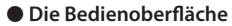

Über diese Flächen können Sie mit dem Finger ziehen. Die rechte Fläche ist der C2-Controller

# $A - C1$ **4 1** 2)  $\longrightarrow$  3 **1 Ribbon Controller (C1, C2) 3 Drehregler (R1–R4)**

Diese Regler sind von links nach rechts wie folgt nummeriert: R1, R2, R3 und R4.

**2 Tasterfeld** Für Einstellungen innerhalb des A-01.

Zu Steuerung externer Geräte.

**4 Bluetooth LED**

Regeln Sie vor Ein- und Ausschalten immer die Lautstärke auf Minimum. Auch bei minimaler Lautstärke ist beim Ein- und Ausschalten ein leises Nebengeräusch hörbar. Dieses ist normal und keine Fehlfunktion.

Diese LED leuchtet blau, wenn die **Bluetooth**-

**⊇Roland** 

Verbindung hergestellt ist.

#### 7 **Die Rückseite**

# **5 [POWER]-Schalter**

## Schaltet das Gerät ein bzw. aus.

#### **6 Micro USB-Anschluss**

Zum Anschluss an einen Rechner zwecks Übertragen von MIDI-Daten.

# **7 [VOLUME]-Regler**

Zur Einstellung der Lautstärke der eingebauten Lautsprecher und des Signals, das über die PHONES-Buchse ausgegeben wird.

**8 PHONES-Buchse**

Zum Anschluss eines Kopfhörers. **9 CV OUT-Buchse, GATE OUT-Buchse** MIDI-Meldungen des A-01 oder eines externen Geräts werden in Einzelnoten CV/GATE-Signale

# Der SEQ Mode beinhaltet die Einstellungen für das gesamte Pattern (16 Steps) und die Einstellungen pro ndividuellem Step Bankauswahl **Play** Play/Stop

**10 MIDI IN-Anschluss, MIDI OUT-Anschluss** Zum Anschluss externer MIDI-Geräte.

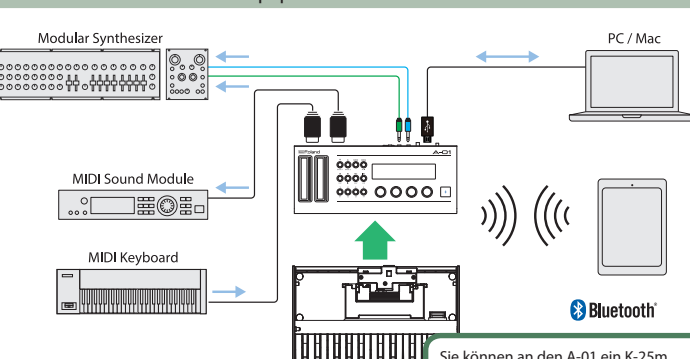

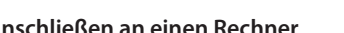

# **eta** Bluetooth®

### Anschließen von externem Equipment

#### **Anschließen an einen Rechner**

- **1. Verwenden Sie ein handelsübliches "A-micro B-Typ" USB-Kabel, um den A-01 mit einem**
- **Rechner zu verbinden und schalten Sie den A-01 ein.**
- **2. Starten Sie am Rechner die DAW- oder Sequenzer-Software und bestimmen Sie den A-01 als MIDI-Gerät.**

# **Anschließen an einen Tablet-Rechner**

# konvertiert und über diese Buchsen ausgegeben.  **VORSICHT** Schließen Sie an diese Buchsen keine Kopfhörer an, ansonsten können Fehlfunktionen auftreten.

- Die Verbindung des A-01 zu einem Tablet-Rechner wird über die **Bluetooth**-Funktion hergestellt.
- **1. Schalten Sie den A-01 ein und legen Sie das Tablet neben den A-01.**
- **2. Aktivieren Sie am Tablet dessen Bluetooth-Funktion, und wählen Sie in der Liste der erkannten**  Geräte "A-01" aus.
- Nachdem die Verbindung erfolgreich hergestellt wurde, leuchtet am A-01 dessen **Bluetooth** LED. **3. Öffnen Sie die gewünschte app und wählen Sie den A-01 als Bluetooth MIDI-Gerät aus.**

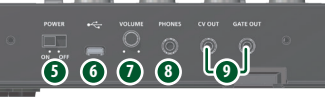

**JOIN AVIA AVIA AVI** 

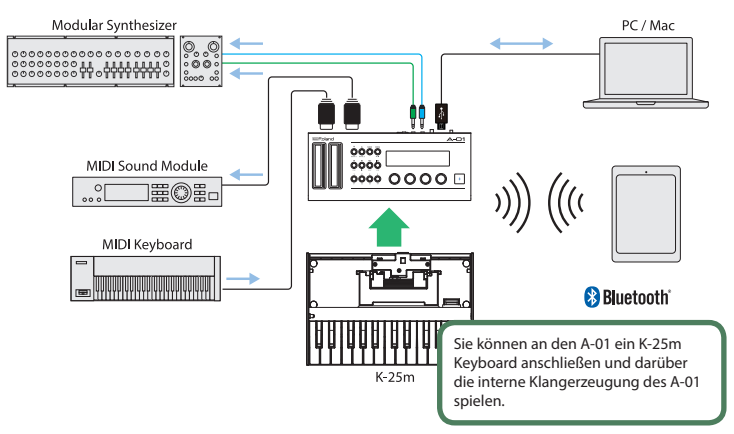

#### Die Bedienoberfläche und Anschlüsse

#### **Starten/Stoppen des Patterns**

Drücken Sie den [►/■]-Taster, um das Pattern abwechselnd zu starten bzw. zu stoppen.

Lesen Sie zuerst die Hinweise in den Abschnitten "SICHERHEITSHINWEISE" und "WICHTIGE HINWEISE" ( im Informationsblatt "USING THE UNIT SAFELY" und in der Bedienungsanleitung). **Lesen Sie dann diese Anleitung ganz durch, um sich mit allen Funktionen des Geräts vertraut zu machen. Bewahren Sie die Anleitung zu Referenzzwecken auf.**

# **Erstellen eines Patterns: Eingabe und Editieren der Steps**

#### **1. Wählen Sie mit den [**C**][**A**]-Tastern den gewünschten Step-Block aus.**

- **2. Schalten Sie die Steps des gewählten Blocks mit den [1]–[4]-Tastern ein bzw. aus.**
- \* Eingabe eines Bindebogens: Einen der [1]–[4]-Taster halten und drücken Sie den [INC]-Taster. Eingabe eines Bindebogens Off: Einen der [1]–[4]-Taster halten und drücken Sie den [DEC]-Taster.

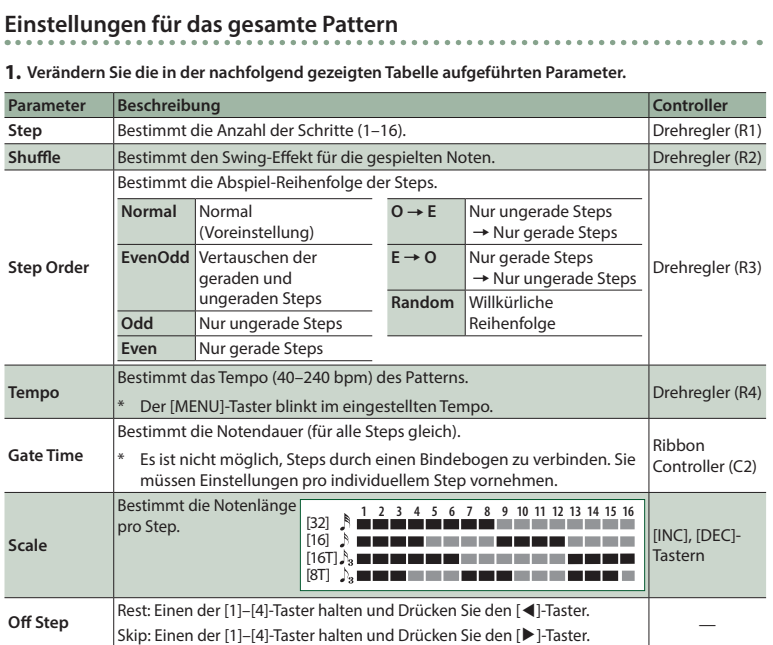

#### **3. Stellen Sie die Parameter pro einzelnen Step ein (siehe nachfolgende Tabelle).**

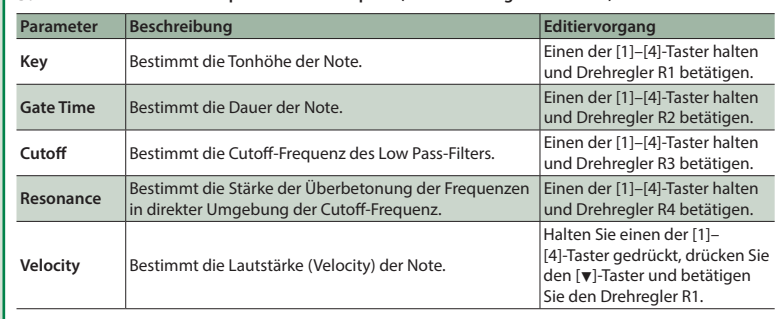

**4. Wiederholen Sie die Schritte 1–3, um das Pattern fertig zu stellen.**

# **Abrufen und Sichern von Patterns**

Gehen Sie wie folgt vor.

#### **1. Wählen Sie mit den [BANK 1]/[BANK 2]-Tastern die gewünschte Bank aus.**

- **2. Drücken Sie einen der Taster [OSC], [FIL], [ENV], [LFO] oder [S1]–[S4], um das gewünschte Pattern aufzurufen. Wenn Sie einen dieser Taster länger gedrückt halten, werden die aktuellen Pattern-Einstellungen auf dem gehaltenen Taster gesichert.**
	- Dadurch werden die jeweils vorherigen Pattern-Einstellungen des entsprechenden Tasters überschrieben und durch die neuen Pattern-Einstellungen ersetzt.

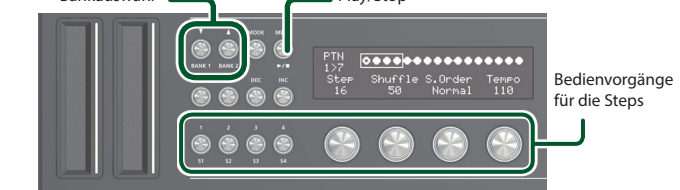

Anwendung des SEQ Mode

**Deutsch**

Der A-01 ist ein MIDI Controller mit zwei Ribbon Controllern und vier Drehreglern. Sie können diesen Controllern beliebige MIDI-Meldungen zuordnen und damit Parameter einer DAW-Software oder eines externen MIDI-Geräts steuern. Zusätzlich besitzt der A-01 ein 8-bit CPU Soundmodul und einen Step Sequencer und ist damit auch als "Stand-alone"-Synthesizer zu verwenden. Der A-01 unterstützt den **Bluetooth® Smart**-Standard und kann über die drahtlose Verbindung MIDI-Daten mit einem externen Mobilgerät (z.B. Tablet oder Smartphone) austauschen.

# Einleitung

Sie können die System- und MIDI-Parameter des A-01 wie nachfolgend beschrieben einstellen.

**1. Drücken Sie den [MENU]-Taster.**

- **2. Wählen Sie mit den [**H**][**I**]-Tastern den gewünschten Parameter aus und stellen Sie den Wert mit den [DEC] / [INC]-Tastern ein.**
- **3. Wenn alle Einstellungen abgeschlossen sind, drücken Sie den [MENU]-Taster, um wieder den vorherigen Modus anzuwählen.**

**Liste der Parameter**

**Umschalten der Modes CONTROLLER** SYNTH SEQ

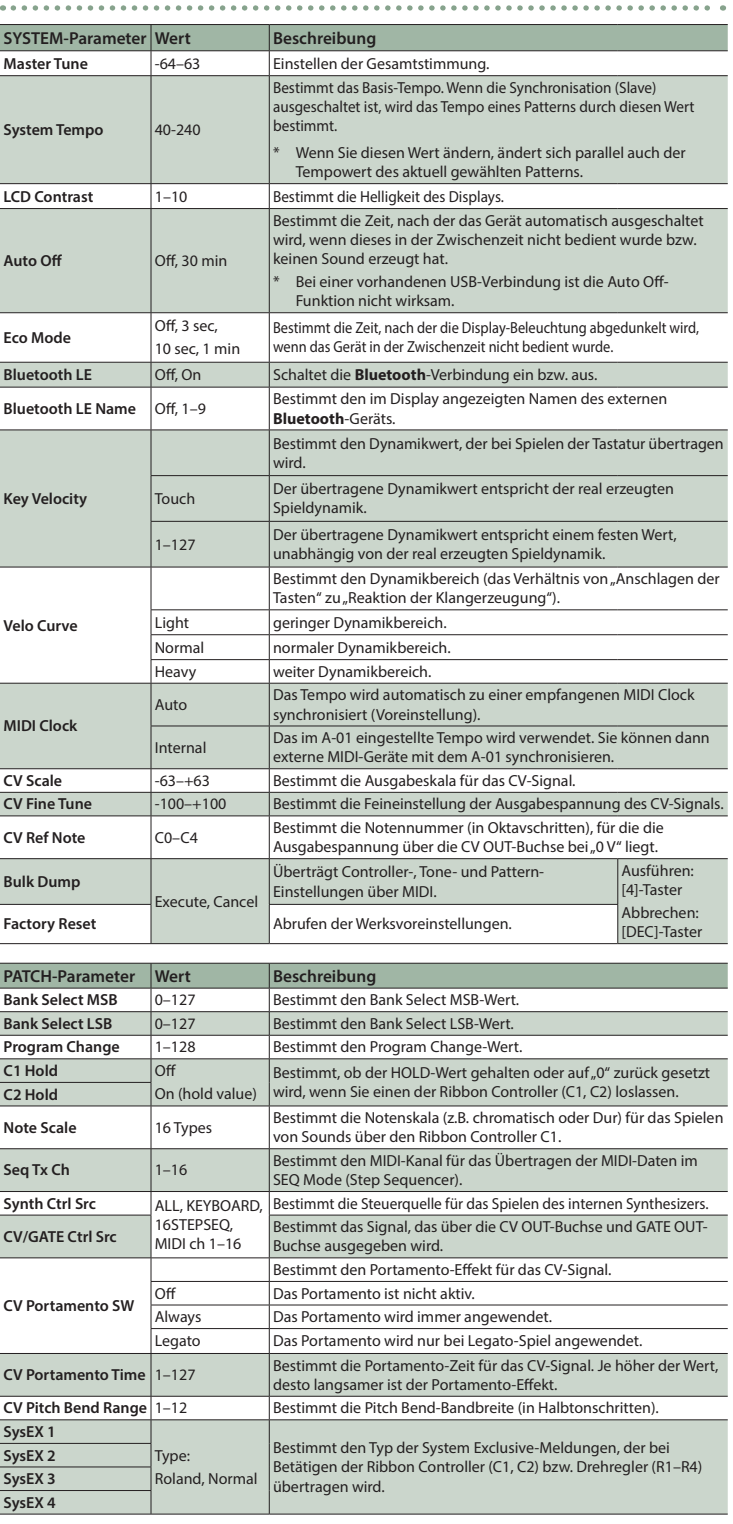

#### System-Einstellungen

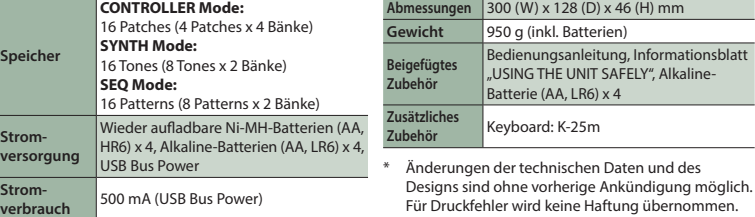

#### **CONTROLLER Mode:** 16 Patches (4 Patches x 4 Bänke) **Abmessungen** 300 (W) x 128 (D) x 46 (H) mm Technische Daten **Roland A-01: CONTROLLER + GENERATOR**

Im SYNTH Mode gelten die Funktionen, die **unterhalb** der Taster des A-01 aufgedruckt sind.

#### **Erstellen eines Tones**

**1. Drücken Sie den Taster des gewünschten Parameterbereichs (OSC, FIL, ENV, LFO).**

# Die entsprechenden Einzel-Parameter werden angezeigt.

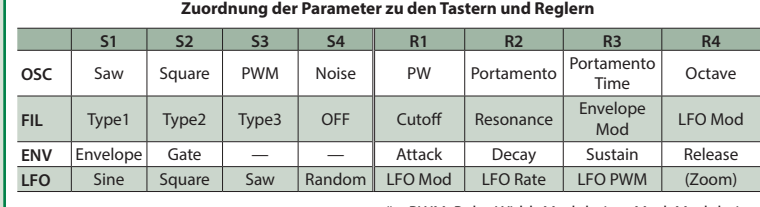

\* PWM: Pulse Width Modulation, Mod: Modulation

**2. Um die Einstellung eines Parameters zu verändern, drücken Sie den gewünschten Taster (S1–S4) bzw. drehen Sie den gewünschten Regler (R1–R4).**

- \* Mit den S1-S4-Tastern können Sie immer nur einen Parameter z.Zt. auswählen, nicht mehrere gleichzeiti
- \* Beim LFO wird mit dem Zoom-Parameter die Vergrößerung der Wellenform verändert.

### **3. Wiederholen Sie die Schritte 1 und 2, um den Tone zu erstellen.**

## **Aufrufen und Sichern eines Tones** Gehen Sie wie folgt vor.

- **1. Wählen Sie mit den [BANK 1]/[BANK 2]-Tastern die gewünschte Bank aus.**
- **2. Um einen Tone anzuwählen, drücken Sie einen der Taster [OSC], [FIL], [ENV], [LFO] oder [S1]–[S4]. Wenn Sie einen dieser Taster länger gedrückt halten, werden die Tone-Einstellungen für den entsprechenden Taster gesichert.**
- Wenn Sie einen Tone sichern, werden die vorherigen Einstellungen des entsprechenden Tasters überschrieben.

# **Spielen des Sounds**

- Sie können das K-25m Keyboard anschließen, um den Sound über eine Tastatur zu spielen.
- In den Voreinstellungen besitzt der Ribbon Controller C1 die Funktion "Pitch Bend" und der Ribbon Controller C2 die Funktion "Modulation".

Durch Drücken des [►/■]-Tasters wird der Step Sequencer gestartet.

# Anwendung des SYNTH Mode

Der A-01 besitzt drei Modes: CONTROLLER, SYNTH und SEQ. Drücken Sie den [MODE]-Taster so oft, bis der

gewünschte Modus ausgewählt ist.

# 7 **CONTROLLER Mode**

Im CONTROLLER Mode können Sie über die beiden Ribbon Controller (C1, C2) und die vier Drehregler externe MIDI-Geräte steuern. Die Zuordnung der MIDI-Befehle zu den Controllern kann mithilfe der Taster [1]–[4] gesichert werden.

# 7 **SYNTH Mode**

Im SYNTH Mode können Sie die Sound-Parameter für Oszillator, Filter, Envelope (Hüllkurve) und LFO einstellen. Bis zu 16 eigene Sounds (Tones) können gesichert werden (8 Tones à 2 Bänke).

# **• SEQ (Step Sequencer) Mode**

Im SEQ Mode arbeitet der A-01 als 16-Step Sequenzer. Sie können vier Blöcke à vier Schritte erstellen und editieren.

**CONTROLLER + GENERATOR Bedienungsanleitung** Copyright © 2015 ROLAND CORPORATION

Auswahl des Mode (CONTROLLER / SYNTH / SEQ)

#### Im CONTROLLER Mode gelten die Funktionen, die **oberhalb** der Taster des A-01 aufgedruckt sind. **Editieren der Einstellungen**

Wählen Sie mit den [◀] [▶] [▲] [▼]-Tastern den Parameter aus und verändern Sie den Wert mit den [INC] [DEC]-Tastern.

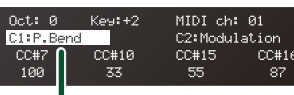

**Aufrufen und Sichern eines Patches** Parameter, der editiert wird Sie können Controller-Einstellungen für ein Patch wie nachfolgend beschrieben aufrufen bzw. sichern. Bis zu 16 eigene Patches (4 Patches à 4 Bänke) können gesichert werden.

- **1. Halten Sie den [**?**]-Taster und wählen Sie mit den [1]–[4]-Tastern die gewünschte Bank aus.**
- **2. Drücken Sie einen der [1]–[4]-Taster, um das entsprechende Patch anzuwählen. Wenn Sie einen dieser Taster länger gedrückt halten, werden die aktuellen Einstellungen auf dem gehaltenen Taster gesichert.**
- Dadurch werden die jeweils vorherigen Einstellungen des entsprechenden Tasters überschrieben und durch die neuen Einstellungen ersetzt.

# Anwendung des CONTROLLER Mode

- \* Wenn Sie Batterien verwenden, achten Sie auf die korrekte Ausrichtung (Polarität).
- \* Wenn die Spannung der Batterien nachlässt, blinkt die LED oberhalb des Ribbon Controller C1. Tauschen Sie dann die alten gegen neue Batterien aus.
- \* Bei falscher Handhabung können Batterien auslaufen oder sogar explodieren.
- \* Dieses Gerät ist mit einem Schutzschaltkreis ausgestattet, der nach Einschalten überbrückt wird. Daher dauert es einen kurzen Moment, bis das Gerät betriebsbereit ist.
- Das Gerät wird automatisch ausgeschaltet, wenn es nach einer voreingestellten Zeit nicht gespielt bzw. bedient wurde. Wenn Sie die automatische Abschaltung verhindern möchten, de-aktivieren Sie die Auto Off-Funktion.
- Beim Ausschalten des Geräts werden alle bis dahin nicht gesicherten Einstellungen gelöscht. Sie sollten daher alle wichtigen Einstellungen regelmäßig siche
- Wenn das Gerät automatisch ausgeschaltet wurde, müssen Sie dieses wieder manuell einschalten.

### Wichtige Hinweise

Der A-01 kann entweder über "USB Bus Power" oder über vier AA-Batterien mit Strom versorgt werden.